#### **Computer Shortcut Keys A to Z**

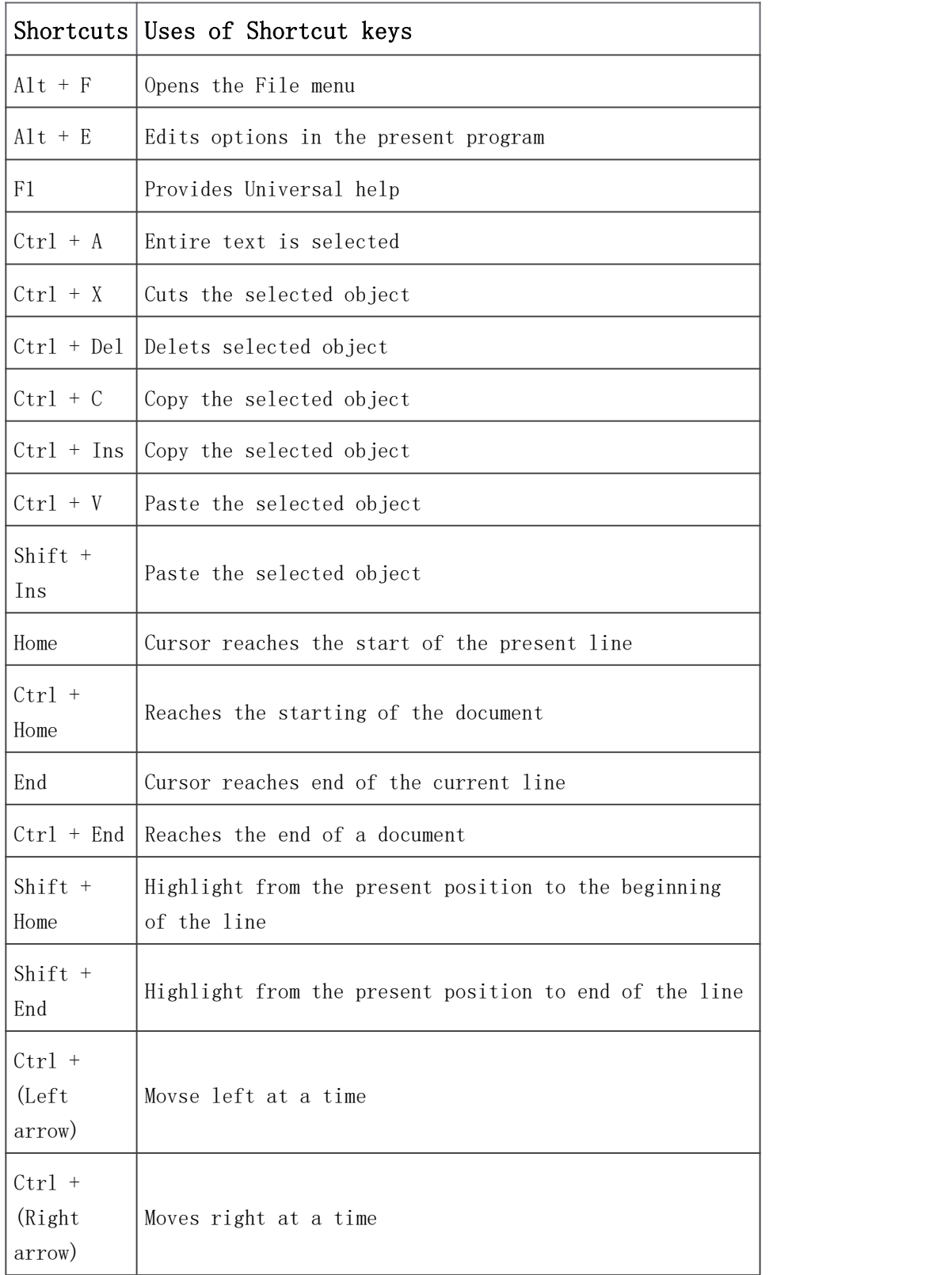

### **Microsoft** Windows

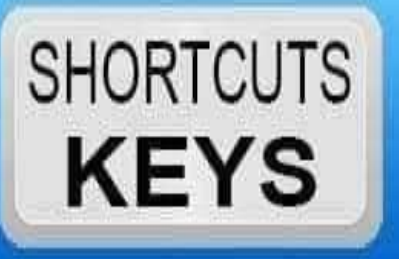

- **Start Windows Explorer**  $Win+E$
- $W$ in+R Open the Run window
- **Lock Windows**  $W$ in+L
- $Win+P$ **Choose Projection Mode**
- $W$ in+H **Share Screenshot**
- $W$ in+ $K$ **Find Bluetooth**
- $W$ in+l **Windows Settings**
- **Action Center**  $Win+A$
- $W$ in+ $X$ Start Windows 10 Context Menu
- $Win+Q$ Open Cortana, ready for voice input
- $Win + S$ Open Cortana, ready for typed input
- Win+Space Change the keyboard language
- Ctrl+Shift+Esc Opens Windows Task Manager

Win+Pause/Break Display System Properties

# Microsoft Word

### **SHORTCUTS KEYS**

- CTRL + SHIFT + C = Copy Formats
- $CTRL + SHIFT + D =$  Double Underline text
- $CTRL + SHIFT + E =$  Track changes
- $CTRL + SHIFT + F = Change the font$
- $CTRL + SHIFT + H = Apply hidden text formatting$
- $CTRL + SHIFT + K =$  Format letters as small capitals
- $CTRL + SHIFT + L = Apply the List style$
- $CTRL + SHIFT + M =$ Remove a paragraph indent from the left
- $CTRL + SHIFT + N = Apply$  the Normal Style
- $CTRL + SHIFT + P = Change the font size$
- $CTRL + SHIFT + Q = Change the selection to the Symbol font$
- $CTRL + SHIFT + S = Apply a style$
- $CTRL + SHIFT + T =$ Reduce a hanging indent
- CTRL + SHIFT + V = Paste Formats
- $CTRL + SHIFT + W =$  Underline words but not spaces

### **Microsoft** Excel

#### **SHORTCUTS KEYS**

Ctrl+Enter Fills the selected cells with the current entry.

Ctrl+Spacebar Selects the entire column.

Ctrl+Shift+Spacebar Selects the entire worksheet.

Ctrl+Home Move to cell A1.

Move to last cell on worksheet. Ctrl+End

Ctrl+Tab Move between Two or more open Excel files.

Ctrl+Shift+Tab Activates the previous workbook.

Ctrl+Shift+A Inserts argument names into a formula.

Ctrl+Shift+F Opens the drop-down menu for fonts.

Ctrl+Shift+O Selects all of the cells that contain comments

Ctrl+Shift+P Opens the drop-down menu for point size.

Pastes what is stored on the clipboard. Shift+Insert

Moves to the previous worksheet window. Ctrl+Shift+F6

Ctrl+Shift+F12 Prints the current worksheet

Shift+Home Highlights all text to the left of the cursor.

# **Microsoft** Powerpoint

**SHORTCUTS** 

**KEYS** 

Group Shape Ctrl+Shift+G Ctrl+Shift+H Ungroup Shape Ctrl+Shift+J Regroup Shape Ctrl+Alt+Click Straight line by curve tool Ctrl+Resize Click Resize from center Alt+NandP Insert Picture Alt+NandSandH Insert Shape Alt+GandH Select Theme Alt+HandL Select Slide Layout Alt+Nand X Insert textbox Alt+NandJ Select object **Alt+NandW** Insert Wordart Ctrl+Shift+C Copy shape attributes Ctrl+Shift+V Paste shape attributes Ctrl+C/Ctrl+X/Ctrl+V Copy,cut and paste shapes

### **Microsoft** Access

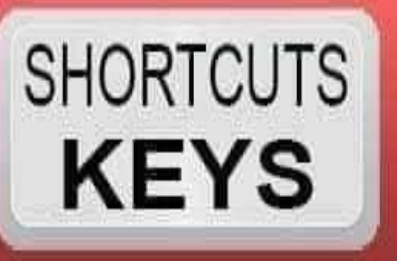

**Arrow Right/Ctrl+Arrow Right** Move to Right Move to Left Arrow Left/Ctrl+Arrow Left **Arrow Up/Ctrl+Arrow Up** Move to Up Arrow Down/Ctrl+Arrow Down Move to down **Shift+Arrow Down** Increase the height Decrease the height Shift+Arrow Up Increase the width **Shift+Arrow Right** Shift+Arrow Left decrease the width F2 Display complete hyperlink F7 Check Spelling Alt+Enter Display Property sheet  $Alt + F4$ Exit access 16 Ctrl+F2 Invoke builder Shift+F2 Open the zoom box F5 Move the record number box

# **Microsoft** Outlook

#### **SHORTCUTS KEYS**

Ctrl+] or Ctrl+Shift+> Increase font size

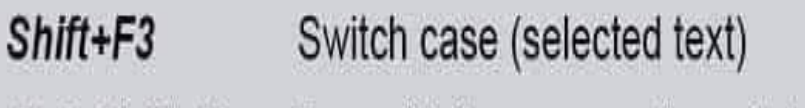

Ctrl+Shift+K Format letters as small capitals

- $Alt+O$ Display the Format menu
- Ctrl+Shift+P Display the Font dialog box
- Ctrl+Shift+L Add bullets

Ctrl+T / Ctrl+Shift+T Increase Decrease indent

Ctrl+Shift+Z or Ctrl+Space Clear formatting

- Delete the next word Ctrl+Shift+H
- Ctrl+Shift+J Stretch a paragraph to fit between the margins
- Ctrl+Shift+S Apply styles
- Ctrl+T / Ctrl+Shift+T Create/reduce a hanging indent
- $Ctrl+K$ Insert a hyperlink
- Ctrl+L / Ctrl+R Left/Right align a paragraph
- $Ctrl + Q$ Remove paragraph formatting